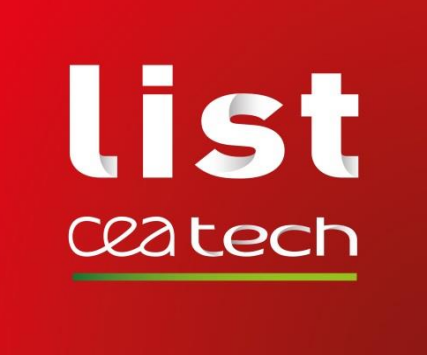

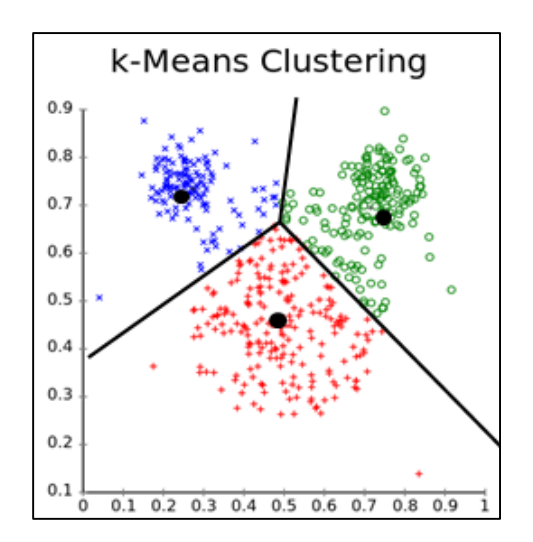

#### **Stéphane GAZUT**

Ingénieur-Chercheur CEA, LIST, Laboratoire Analyse de Données et Intelligence des Systèmes CEA Saclay – Gif-sur-Yvette stephane.gazut@cea.fr

**TP N°1 - KMEANS**

**MASTER SETI - INSTN 2021-2022**

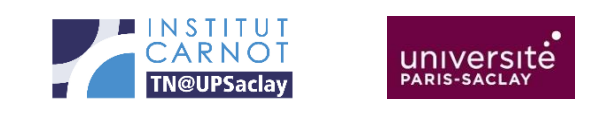

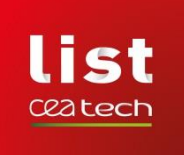

### **Objectifs du TP:**

- Coder entièrement l'algorithme des kmeans
- Utiliser votre algorithme pour faire des tâches de clustering simples (problèmes à 2 variables pour faciliter la visualisation):
	- Avec 2 classes
	- Avec plus de 2 classes
- Utiliser votre algorithme pour faire de la segmentation d'image sur l'information de couleur
- Vous pouvez utiliser le langage que vous voulez. Néanmoins, je vous suggère d'utiliser python qui pourra être utilisé pour les autres TP (avec l'utilisation de la bibliothèque scikit-learn).

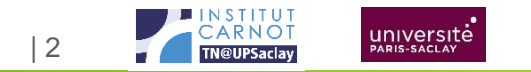

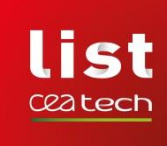

# **QUELLES FONCTIONS SERONT UTILES DANS LE SCRIPT ? (1/2)**

#### • **Fonction pour générer la base d'exemple:**

- Générer des nuages gaussiens. Sous python vous pouvez utiliser la fonction **numpy.random.normal(mean, sd)** qui vous fait des tirages suivant une loi normale de moyenne mean et d'écart-type sd.
- Cette fonction pourra être utilisée pour générer l'exemple contenant 2 classes et l'exemple contenant plus de 2 classes.
- **Une fonction de calcul de distance (on utilisera la distance euclidienne)**
	- Attention, ne pas se limiter au calcul de distance dans un espace de dimension 2, mais une fonction de distance pouvant être utilisée dans un espace de dimension quelconque.
	- Vous pouvez utiliser la fonction **scipy.spatial.distance.cdist**

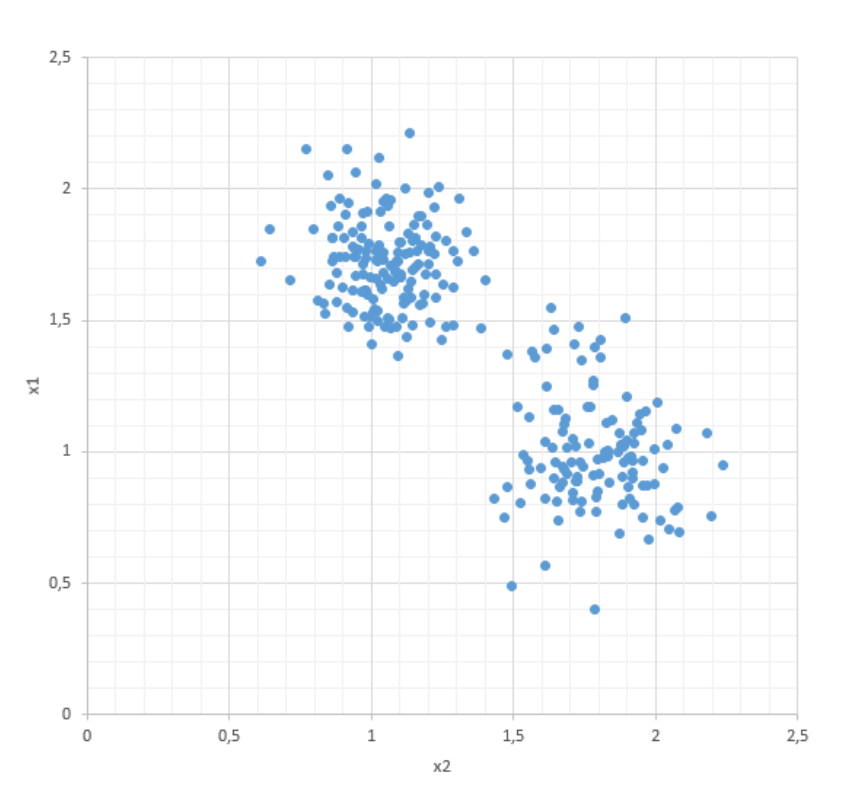

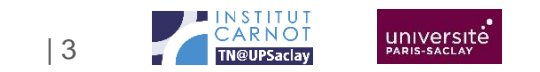

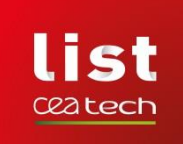

# **QUELLES FONCTIONS SERONT UTILES DANS LE SCRIPT ? (2/2)**

• **Une fonction correspondant à votre kmeans.** Elle prendra en paramètres la matrice contenant les exemples et le nombre de clusters souhaités K. Elle devra retourner les clusters et les

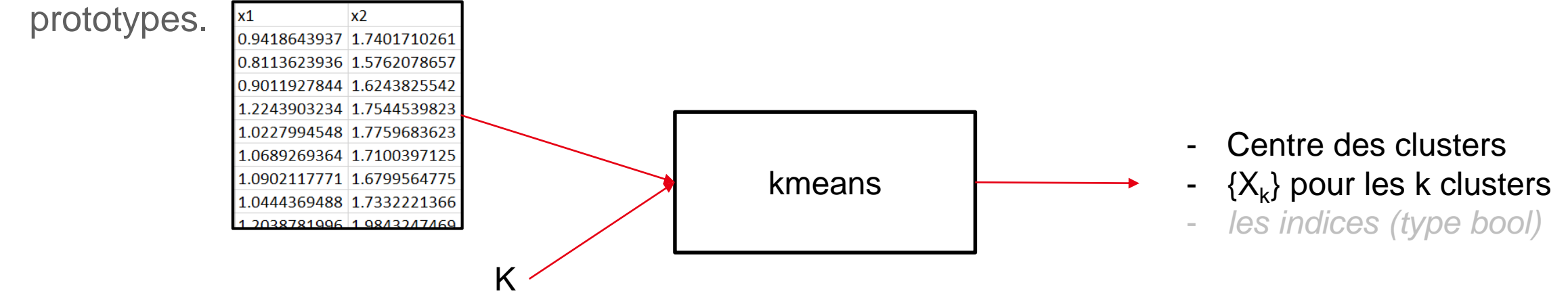

• **Une fonction pour faire de la visualisation. Visualiser le résultat du clustering.**

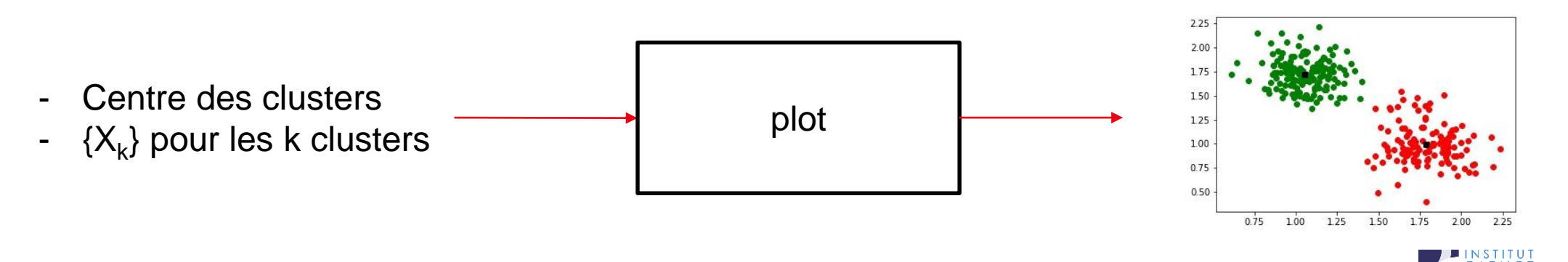

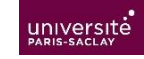

| 4

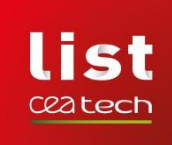

#### **LA FONCTION KMEANS**

- **Chaque étape du kmeans doit être implémentée dans la fonction.**
- **1. Initialisation:** Choix aléatoire de K prototypes (ce peut être K points aléatoires de la base d'exemples). Ces points sont stockés (par exemple dans une structure de votre choix Pc – Positions centroïdes). Cette structure doit être indexée sur  $k \in [1, K]$ .
- **2. Calcul de distance** des points aux différents centroïdes. Cette information peut être stockée dans une structure de votre choix, elle aussi indexée sur k.
- **3. Création des clusters courants càd affectation des points à leur centroïde le plus proche.**  Vous pouvez utiliser une structure C indexée sur k qui contient les exemples du cluster k.
- **4. Mise à jour des prototypes:** les nouveaux centroïdes sont les centres de gravité des clusters courants. Ces points peuvent être stockés dans une structure Pm (Position mobile) indexée sur k.
- **5. Critère d'arrêt:** |Pm Pc| <= seuil ? Si oui, retourner C et Pm sinon Pm → Pc.

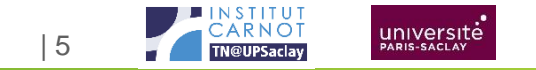

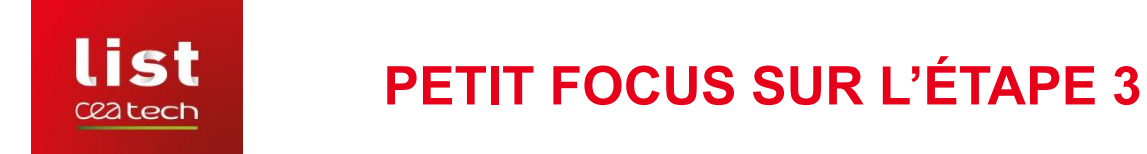

**• Pour le i<sup>ème</sup> exemple et une structure de distances D (matrice contenant autant de lignes que d'exemples et autant de colonnes que de prototypes):**

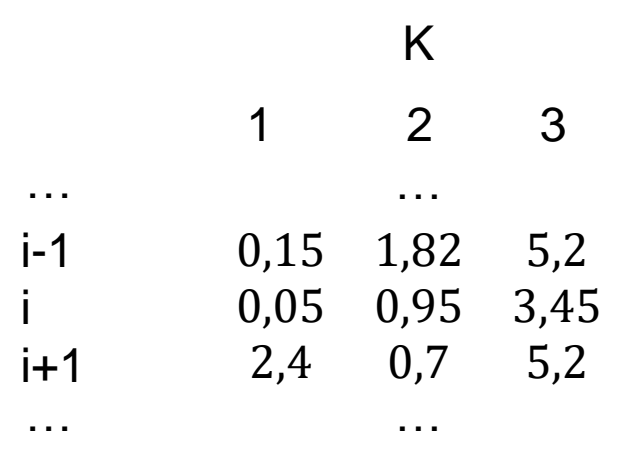

- **Le ième exemple appartient au cluster 1, sa distance au cluster 1 D[i,1] == min(D[i,:])**
- **Il faut faire le même type de test en « mode matriciel » et vous pouvez garder une structure booléenne Index (indexée sur k) et qui résulte du test logique**
	- Vous pouvez utiliser la fonction numpy.amin

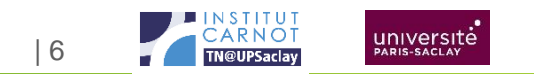

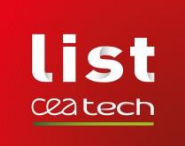

# **EXEMPLE À 2 CLUSTERS**

- **Une base d'exemples constitués en 2 groupes est disponible dans l'archive**
- **La fonction de visualisation peut être utilisée à chaque itération de l'algorithme**

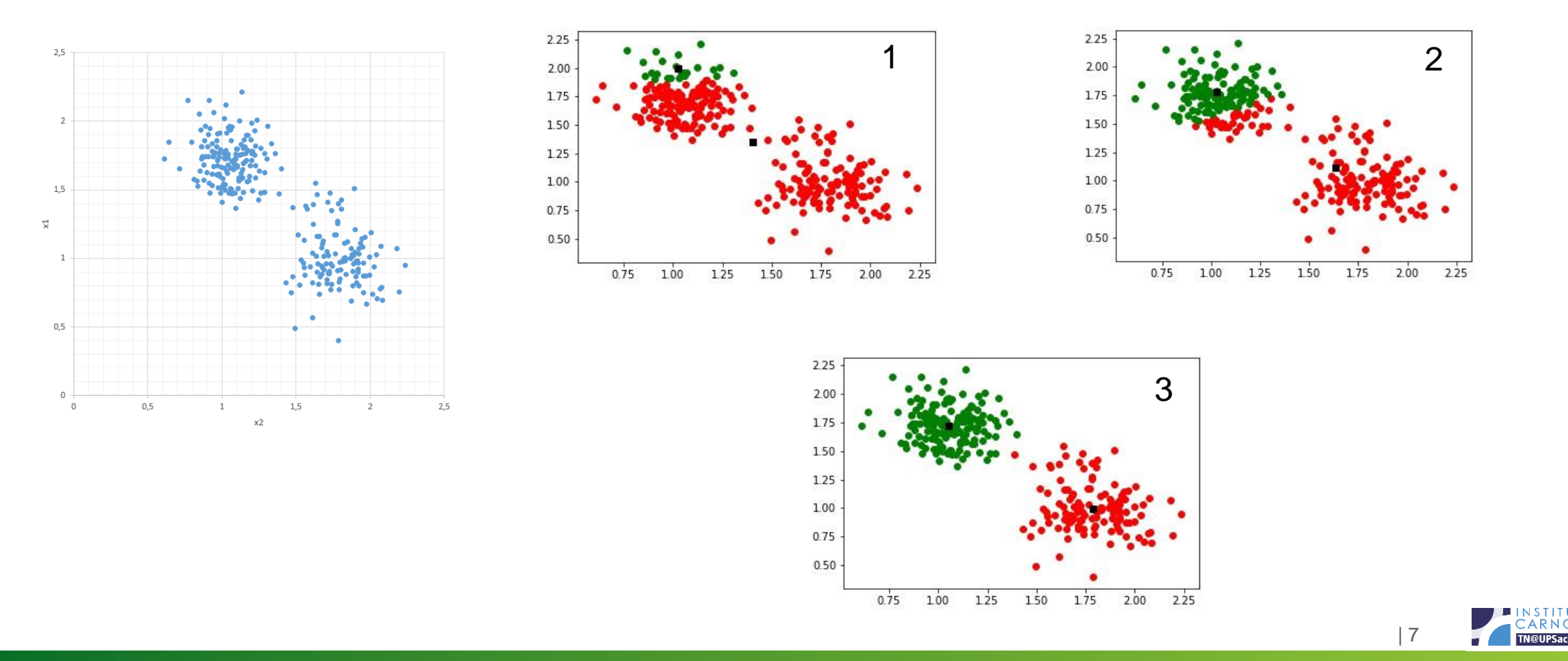

université

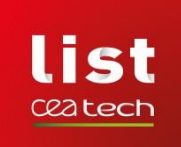

# **EXEMPLE À 6 CLUSTERS**

• **Une base d'exemples constitués en 6 groupes est disponible dans l'archive**

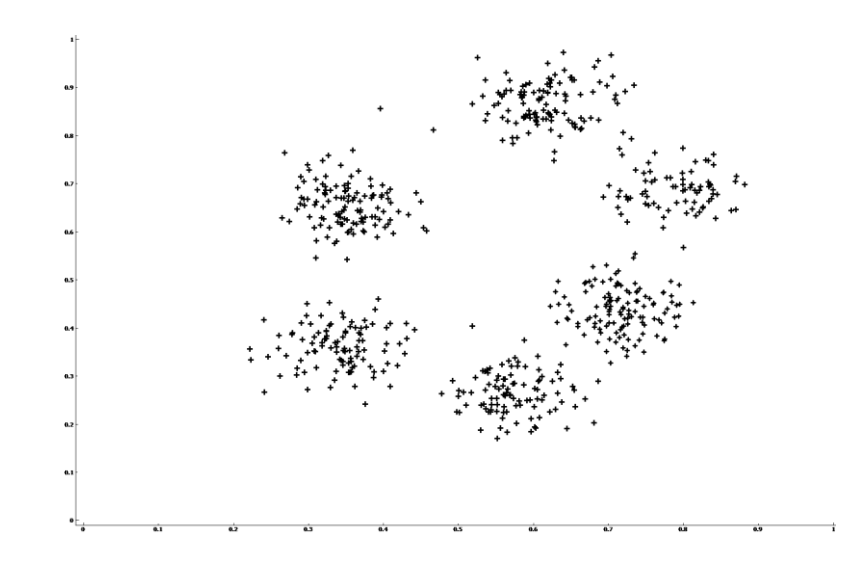

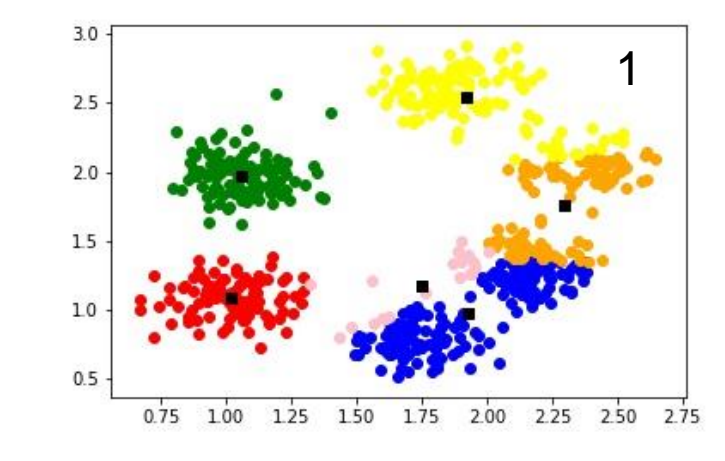

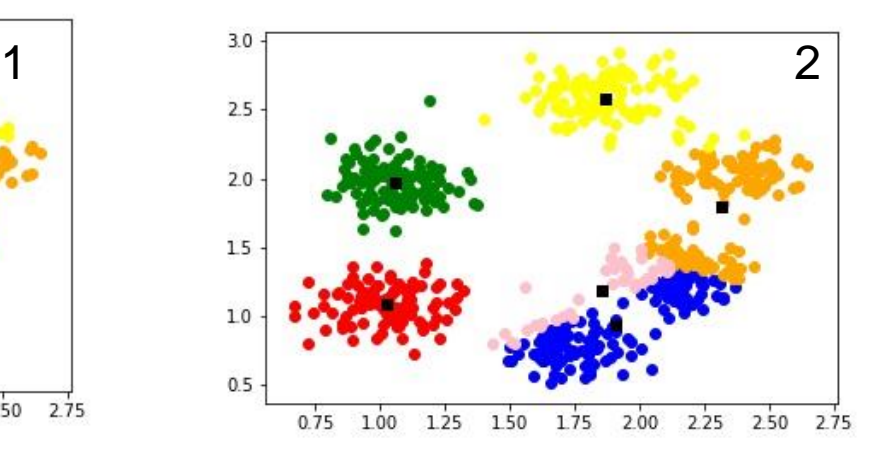

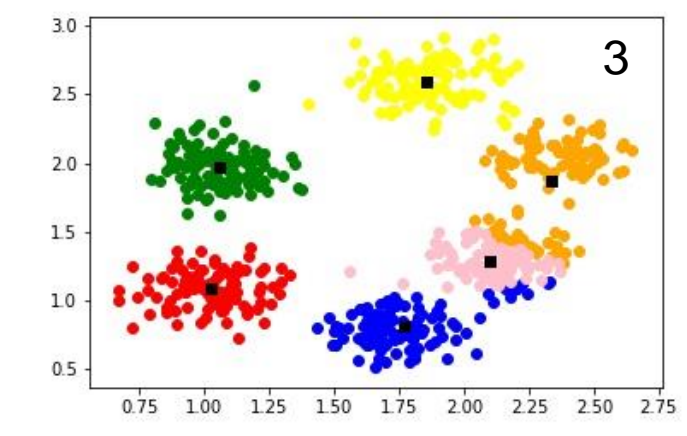

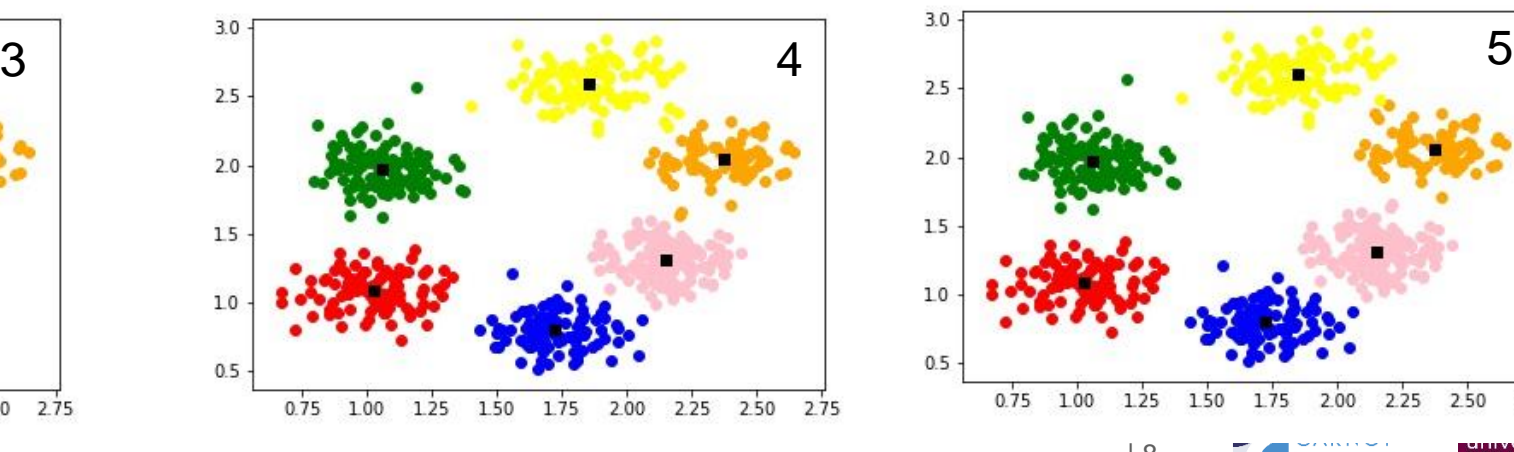

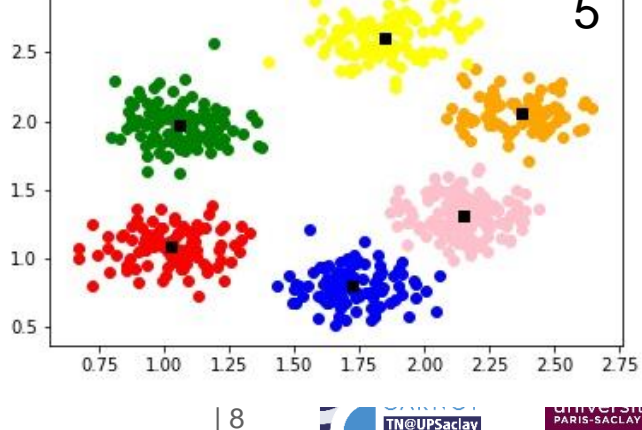

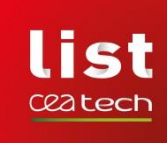

# **SEGMENTATION D'IMAGE SUR L'INFORMATION DE COULEUR**

- Décrire les pixels d'une image dans l'espace colorimétrique à 3 dimensions R, G, B
- Réaliser un kmeans (identifier K prototypes)
- Affecter aux pixels la couleur de leur prototype le plus proche. La couleur d'un prototype est la couleur moyenne du cluster qu'il constitue.
- Reconstruire l'image avec ces nouveaux pixels. L'image ne contient alors que K couleurs.

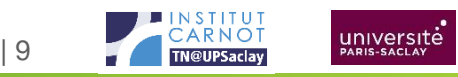

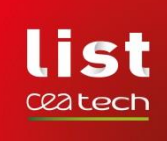

# **SEGMENTATION D'IMAGE SUR L'INFORMATION DE COULEUR**

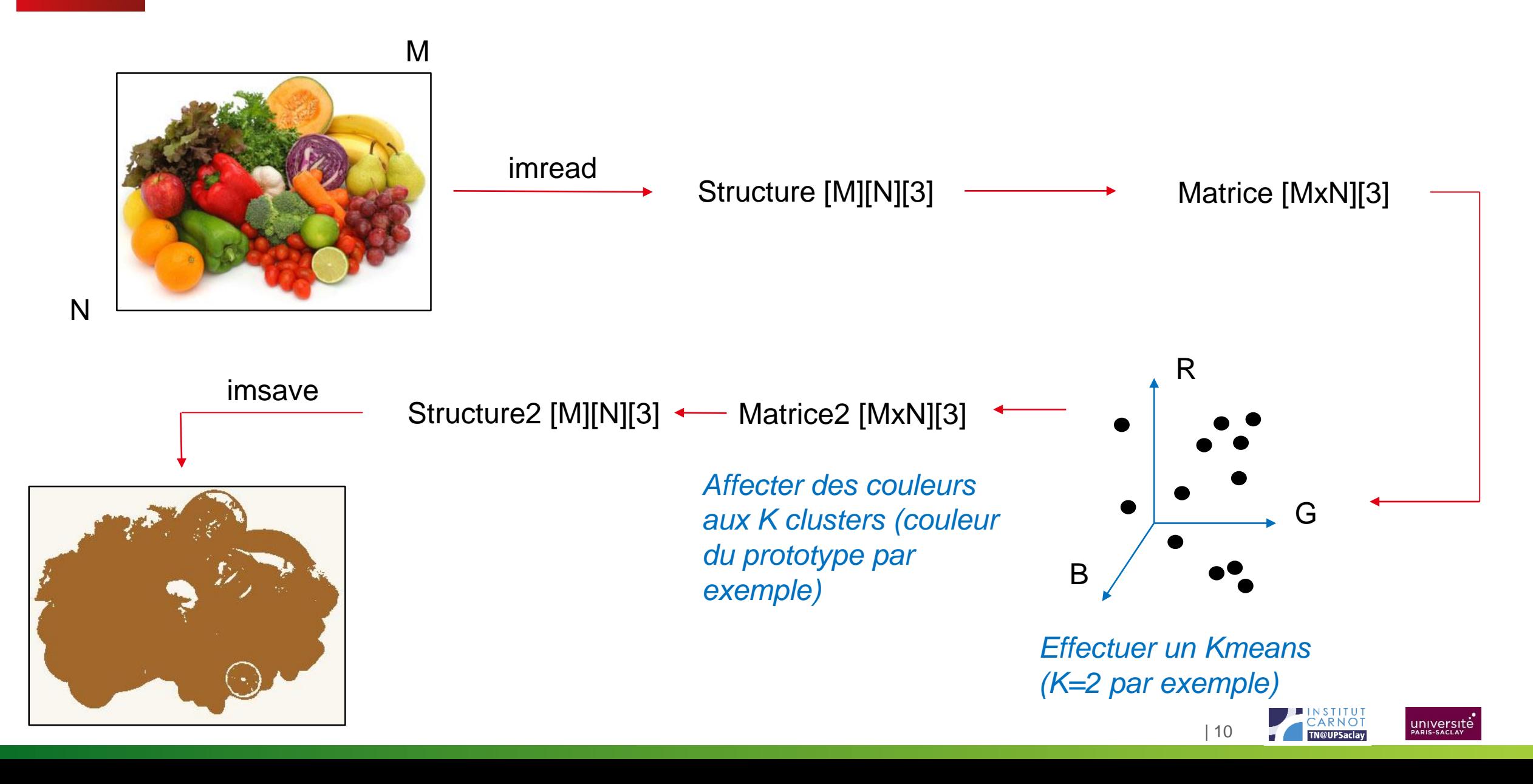

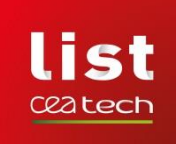

# **STRUCTURE DE LA FONCTION**

Vous pouvez utiliser la bibliothèque skimage <https://scikit-image.org/> pour obtenir la structure MxNx3 à partir d'une image avec la fonction skimage.io.imread() ou pour sauvegarder une image à partir de la structure MxNx3 avec la fonction skimage.io.imsave().

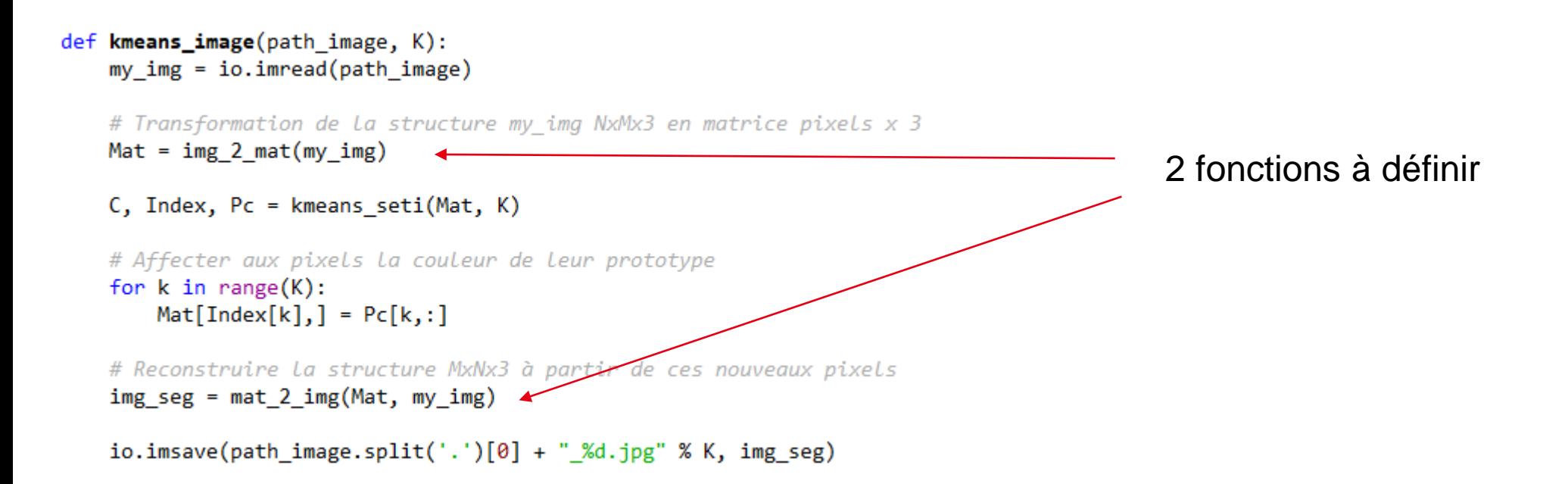

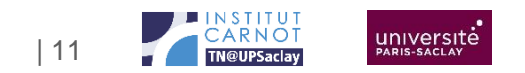

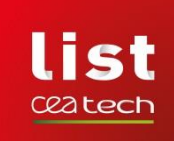

# **CE QUI EST ATTENDU**

- **Vous devrez faire un compte rendu de TP contenant le code source et des illustrations des résultats de clustering pour:**
	- Le cas à 2 clusters en dimension 2
	- Le cas avec plus de 2 clusters en dimension 2
	- Choisir une image (pas trop grosse) et faire la segmentation pour différentes valeurs de K
- **Quelques pistes d'exploration**
	- Prendre une valeur de K qui ne correspond pas au nombre réel de groupes dans les données
	- Générer des nuages de points plus ou moins proches et/ou de densité différentes

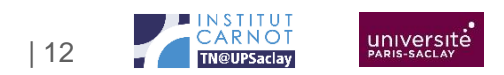

#### Commissariat à l'énergie atomique et aux énergies alternatives Institut List | CEA SACLAY NANO-INNOV | BAT. 861 – PC142 91191 Gif-sur-Yvette Cedex - FRANCE **www-list.cea.fr**

Établissement public à caractère industriel et commercial | RCS Paris B 775 685 019